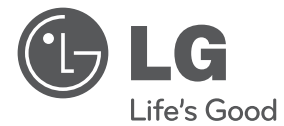

⊕

# PODRĘCZNIK UŻYTKOWNIKA System kina domowego DVD

 $\bigoplus$ 

Proszę dokładnie przeczytać ten podręcznik przed rozpoczęciem użytkowania zestawu i zachować go na przyszłość.

HT306TQ (HT306TQ, SH36TQ-S, SH36PD-C, SH36SU-W)

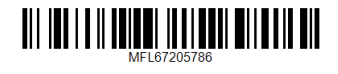

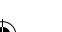

⊕

## **Informacja dot**

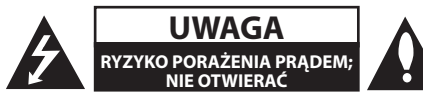

**UWAGA:** ABY ZREDUKOWAĆ RYZYKO PORAŻENIA PRĄDEM ELEKTRYCZNYM, NIE NALEŻY SAMODZIELNIE ZDEJMOWAĆ POKRYWY (LUB TYLNEJ POKRYWY).

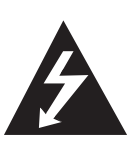

Symbol błyskawicy w trójkącie ostrzega o niebezpiecznym napięciu obecnym w urządzeniu, które może narazić użytkownika na ryzyko porażenia prądem elektrycznym.

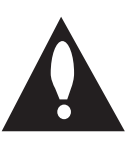

Symbol wykrzyknika w trójkącie informuje użytkownika o ważnej instrukcji dot. działania i konserwacji (serwisowania) w dokumentacji dołączonej do urządzenia.

**OSTRZEŻENIE:** CHRONIĆ URZĄDZENIE PRZED DESZCZEM I WILGOCIĄ, ABY UNIKNĄĆ POŻARU LUB PORAŻENIA PRĄDEM.

**OSTRZEŻENIE:** Nie instalować urządzenia w przestrzeni zamkniętej jak np. półki z książkami itd.

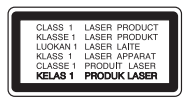

**UWAGA:** To urządzenie jest wyposażone w laser.

Aby zapewnić prawidłowe użytkowanie urządzenia, prosimy o uważne przeczytanie niniejszej instrukcji i zachowanie jej na przyszłość. Skontaktować się z autoryzowanym serwisem, jeżeli zajdzie potrzeba konserwacji urządzenia.

Wykonywanie procedur sterowania, regulacji lub jakichkolwiek innych niż tutaj podane może być przyczyną wystawienia się na niebezpieczne promieniowanie.

Nie otwierać obudowy, ponieważ może to być przyczyną wystawienia się na bezpośrednie działanie wiązki lasera.

#### **UWAGA dotycząca przewodu zasilania**

Dla większości urządzeń zalecane jest, aby były podłączone do osobnego obwodu;

to znaczy do pojedynczego gniazdka, które zasila tylko dane urządzenie i nie ma innych wyjść lub odgałęzień. Dla pewności należy sprawdzić stronę ze specyfikacjami technicznymi w niniejszej instrukcji obsługi. Nie przeciążać gniazdek zasilających. Przeciążone, luźne, uszkodzone lub przepalone gniazdka, kable zasilające lub przedłużające stwarzają zagrożenie. Jakakolwiek z powyższych sytuacji może być przyczyną porażenia prądem lub pożaru. Raz na jakiś czas należy sprawdzać przewód zasilający urządzenia i jeśli pojawią się oznaki uszkodzenia lub przetarcia się, odłączyć go, zaprzestać korzystania z urządzenia i wymienić przewód w autoryzowanym serwisie. Zabezpieczyć przewód zasilania przed fizycznym lub mechanicznym niewłaściwym użytkowaniem tj. przed skręcaniem, zapętleniem, zaciskaniem, przytrzaskiwaniem drzwiami lub przekraczaniem. Należy zwrócić szczególną uwagę na wtyczki, gniazdka ścienne oraz miejsce, w którym przewód łączy się z urządzeniem. Wyjąć wtyczkę przewodu zasilającego, aby odłączyć od zasilania. Podczas instalacji urządzenia, upewnić się ze wtyczka jest łatwo dostępna.

Ten sprzęt jest wyposażony w baterię przenośną lub akumulator przenośny.

**Sposób bezpiecznego usunięcia baterii lub akumulatora ze sprzętu:** Zdemontuj zużytą baterię lub akumulator, wykonując czynności w odwrotnej kolejności, niż podczas montażu. Aby zapobiec zanieczyszczeniu środowiska i spowodowaniu ewentualnego zagrożenia dla zdrowia ludzi i zwierząt, zużytą baterię lub akumulator wyrzuć do odpowiedniego pojemnika w wyznaczonych punktach zbiórki. Nie wyrzucaj baterii ani akumulatora razem z innymi odpadami. Zaleca się korzystanie z lokalnych, bezpłatnych systemów zwrotu baterii i akumulatorów. Baterie nie mogą być wystawiane na nadmierne ciepło jak np. promienie słoneczne, ogień itp.

**UWAGA:** To urządzenie nie może być wystawione na działanie wody (kapiącej lub rozpryskiwanej) i nie należy kłaść na nim przedmiotów wypełnionych cieczą, takich jak wazony.

Podczas formatowania płyt wielokrotnego zapisu, należy ustawić format na [Mastered], tak aby płyta były kompatybilna z odtwarzaczami LG. Jeżeli wybrana zostanie opcja 'Live File System', nie będzie można jej używać w odtwarzaczach LG.

(Mastered/ Live File System : System formatu płyty dla Windows Vista)

#### **Utylizacja starych urządzeń**

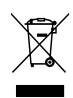

⊕

- Kiedy do produktu dołączony jest niniejszy przekreślony symbol kołowego pojemnika na śmieci, oznacza to, że produkt jest objęty dyrektywą 2002/96/EC.
- 2. Wszystkie elektryczne i elektroniczne produkty powinny być utylizowane niezależnie od odpadów miejskich, z wykorzystaniem przeznaczonych do tego miejsc składowania wskazanych przez rząd lub miejscowe władze.
- 3. Właściwy sposób utylizacji starego urządzenia pomoże zapobiec potencjalnie negatywnemu wpływowi na zdrowie i środowisko.
- 4. Aby uzyskać więcej informacji o sposobach utylizacji starych urządzeń, należy skontaktować się z władzami lokalnymi, przedsiębiorstwem zajmującym się utylizacją odpadów lub sklepem, w którym produkt został kupiony.

#### **Utylizacja zużytych baterii/akumulatorków**

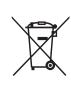

1. Symbol przekreślonego kosza na śmieci znajdujący się na bateriach/ akumulatorach produktu, oznacza, że objęte są one dyrektywą europejską 2006/66/EC.

- 2. Symbol ten może znajdować się w obecności chemicznych oznaczeń rtęci (Hg), kadmu (Cd) lub ołowiu (Pb), jeżeli bateria zawiera ponad 0,0005 % rtęci, 0,002 % kadmu lub 0,004 ołowiu.
- 3. Wszystkie baterie/akumulatory powinny być utylizowane w oddzieleniu od innych odpadów komunalnych przez jednostki wyznaczone do tego celu przez władze rządowe lub lokalne.
- 4. Poprawna utylizacja zużytych baterii/akumulatorów pomoże zapobiec możliwym negatywnym wypływom na środowisko, zwierzęta i ludzie zdrowie.
- 5. W celu uzyskania więcej informacji na temat utylizacji zużytych baterii/ akumulatorów należy skontaktować się z lokalnym urzędem miasta, zakładem usług komunalnych lub sklepem, w którym produkt został zakupiony.
- Firma LG Electronics deklaruje,  $\epsilon$ że niniejszy(e) produkt(y) jest/są zgodne z wymaganiami oraz innymi postanowieniami Dyrektyw 2004/108/ EC, 2006/95/EC oraz 2009/125/EC.

#### **Europejskie Centrum Normalizacyjne:**

Krijgsman 1, 1186 DM Amstelveen The Netherlands

• Proszę pamiętać, że NIE jest to punkt kontaktowy obsługi klienta. Informacja odnośnie obsługi klienta, patrz Karta gwarancyjne lub skontaktuj się ze sprzedawcą, u którego produkt został zakupiony.

**1**

## **Spis treści**

### **Na początek**

- Informacja dot
- Unikalne funkcje
- Nagrywanie bezpośrednie USB
- Skalowanie w górę Full HD
- Akcesoria
- Wstęp
- Odtwarzane typy płyt
- O wyświetlanym symbolu &
- Symbole zastosowane w instrukcji
- Kod regionalne
- Wymagania odtwarzalnego plikut
- Panel przedni
- Panel tylny

⊕

Pilot zdalnego sterowania

### **Przyłączanie**

- Podłączanie głośników
- Przyłączanie głośników do urządzenia
- Rozmieszczenie systemu
- Podłączenia do twojego telewizora
- Połączenie HDMI
- Połączenie składowej video
- Połączenie video
- Połączenie SCART
- Podłączenie sprzętu opcjonalnego
- Połączenie AUX IN
- Połączenie wejście PORT.(Portable) IN
- Połączenie USB
- Podłączenie anteny

### **Ustawianie systemu**

- Ustawienia opcji konfiguracji
- 18 Ustawienia początkowe języka menu ekranowego - Opcja
- Aby uruchomić i wyłączyć menu konfiguracji
- Język
- Wyświetl.
- Audio

 $\mathbf \Theta$ 

- Blokada
- Inne

### **Obsługa**

- Działania podstawowe
- Inne operacje
- Wyświetlanie informacji o płycie
- Aby wyświetlić menu DVD
- Aby wyświetlić tytuł DVD
- Wybór języka napisów
- Odtwarzanie DVD z szybkością 1,5 raza
- Rozpoczęcie odtwarzania od wybranego momentu filmu
- Pamięć ostatniej sceny
- Zmiana czcionki, aby poprawnie wyświetlić napisy DivX®
- Zaprogramowane odtwarzanie
- Wyświetlanie pliku ze zdjęciem
- Wyświetlanie zdjęć w pokazie slajdów
- Słuchanie muzyki w trakcie pokazu slajdów
- Ustawianie timera zasypiania (Sleep Timer)
- Dimmer (ŚCIEMNIACZ)
- Chwilowe wyłączenie dźwięku
- Wygaszacz ekranu
- Wybór sytemu Opcja
- Wyświetlanie informacji o pliku (ID3 TAG)
- Korzystanie z radia
- Słuchanie radia
- Zapisywanie stacji radiowych
- Usuwanie wszystkich zapisanych stacji
- Polepszenie słabego odbioru stacji FM
- Przeglądanie informacji na temat stacji radiowej
- Regulacja dźwięku
- Ustawienie trybu przestrzennego surround

**Spis treści** 5

- Funkcje zaawansowane
- Słuchanie muzyki z przenośnego odtwarzacza lub urządzenia zewnętrznego

 $\bigoplus$ 

– Nagrywanie do USB

## **Rozwiązywanie problemów**

Rozwiązywanie problemów

## **Załącznik**

- Konserwacja
- Obsługa urządzenia
- Obchodzenie się z płytami
- Kody obszarów
- Kody języków

- Znaki handlowe i licencje
- Dane techniczne

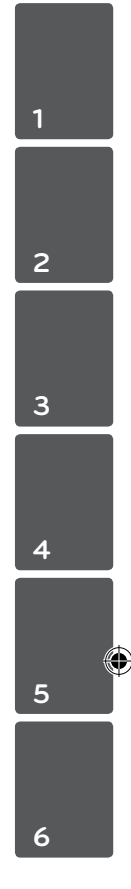

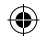

## **Unikalne funkcje**

## **Nagrywanie bezpośrednie USB**

Nagrywaj muzykę z płyty CD na urządzenie USB.

## **Skalowanie w górę Full HD**

Wyświetla obraz jakości Full HD, przy pomocy prostej konfiguracji.

## **Akcesoria**

Proszę sprawdzić i zidentyfikować dostarczone akcesoria.

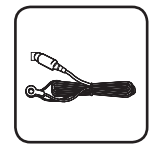

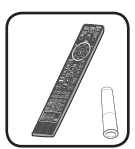

Antena FM (1) Pilot zdalnego sterowania (1)/ Bateria (1)

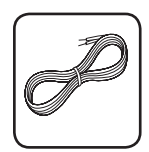

Kable głośnikowe (4)

 $\bigoplus$ 

## **Wstęp**

↔

## **Odtwarzane typy płyt**

Urządzenie to odtwarza płyty DVD±R/ RW oraz CD-R/ RW, zawierające pliki audio, DivX, MP3, WMA i/ lub JPEG. Niektórych płyt DVD±RW/ DVD±R lub CD-RW/ CD-R nie da się odtworzyć ze względu na jakość nagrania, stan fizyczny, właściwości urządzenia nagrywającego lub oprogramowanie antypirackie.

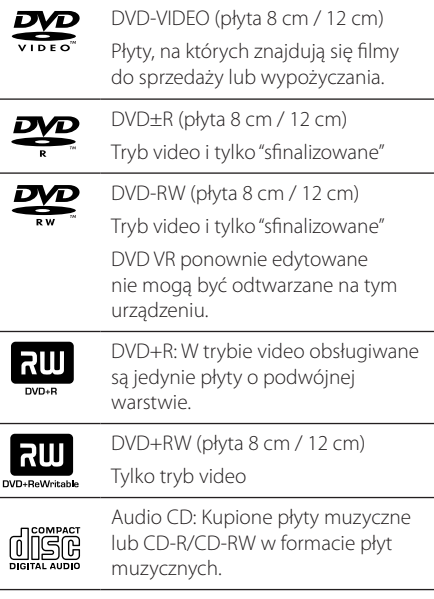

## **O wyświetlanym symbolu** &

Ikona " $\mathsf{Q}$ " pojawiająca się na ekranie telewizora oznacza, że funkcja objaśniona w niniejszej instrukcji obsługi jest niedostępna dla danego nośnika.

## **Symbole zastosowane w instrukcji**

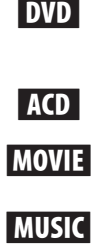

⊕

Pliki z filmami znajdujące się na USB/płycie

DVD-Video, DVD±R/RW w trybie Video lub w trybie VR i

sfinalizowane Audio CDs

Pliki muzyczne znajdujące się na USB/płycie

PHOTO Pliki ze zdjęciami

, Nota

Wskazuje specjalne uwagi i cechy eksploatacyjne.

 $\left/ \right| \left. \right\}$  Uwaqa

Wskazuje uwagi, których nieprzestrzeganie może doprowadzić do uszkodzeń.

## **Kod regionalne**

Urządzenie to ma przypisany kod regionu, który jest podany na etykiecie znajdującej się z tyłu. Urządzenie to może odtwarzać tylko płyty DVD oznaczone tym samym kodem lub"ALL".

- Większość płyt DVD ma dobrze widoczne oznaczenie z kulą ziemską i jedną lub więcej cyframi na okładce. Numer ten musi być taki sam jak kod regionalny urządzenia, w przeciwnym wypadku płyta nie będzie odtwarzana.
- Jeżeli odtwarzanie płyty DVD z innym kodem regionu, na ekranie telewizora pojawi się komunikat"Check Regional Code"(sprawdź kod regionu).

## **Wymagania odtwarzalnego plikut**

### **Wymagania odnośnie plików MP3/ WMA**

Kompatybilność płyt MP3/ WMA z niniejszym urządzeniem ma następujące ograniczenia:

- W granicach 32 do 48 kHz (MP3), w granicach 32 do 48kHz (WMA)
- y Prędkość danych : 32 do 320 kbps (MP3), 40 do 192kbps (WMA)
- Wersja wsparcia : v2, v7, v8, v9
- Maksymalna ilość plików: poniżej 999.
- y Rozszerzenia plików :".mp3"/".wma"
- Format plików CD-ROM: ISO9660/ JOLIET
- Zalecamy zastosowanie programu "Easy-CD Creator", który tworzy system plików zgodny z ISO9660.

### **Wymagania odnośnie plików graficznych**

Kompatybilność plików zdjęciowych z niniejszym urządzeniem ma następujące ograniczenia:

- Maksymalna szerokość pikseli: 2 760 x 2 048 pikseli
- Maksymalna ilość plików: poniżej 999.
- Niektóre płyty mogą nie działać z powodu innego formatu nagrywania lub ich stanu (uszkodzenia).
- y Rozszerzenia plików :".jpg"
- Format plików CD-ROM: ISO9660/ JOLIET

#### **Kompatybilne urządzenia USB**

⊕

- Odtwarzacz MP3: Odtwarzacz MP3 typu Flash
- y Pamięć USB Flash: Urządzenia obsługujące USB 2.0 lub USB 1.1
- Funkcja USB tej jednostki nie obsługuje niektórych urządzeń USB.

### **Wymagania dotyczące urządzenia USB**

- Urządzenia wymagające instalacji dodatkowego oprogramowania nie będą obsługiwane.
- Nie wyjmuj urządzenia USB podczas jego działania.
- y Dla urządzeń USB o dużej pojemności, odszukanie może potrwać dłużej niż kilka minut.
- Aby uniknąć utraty danych należy zrobić kopię zapasową.
- Jeżeli korzystasz z przedłużacza lub koncentratora USB (hub), urządzenie USB nie będzie rozpoznane.
- Urządzenia korzystające z sytemu plików NTFS nie będą obsługiwane. (Obsługiwany jest tylko system plików FAT (16/32)).
- Urządzenie nie będzie obsługiwane, gdy całkowita liczba plików będzie wynosić 1 000 lub więcej.
- Zewnętrzne dyski twarde, urządzenia zablokowane lub urządzenia USB typu twardego nie są obsługiwane.
- y Gniazda USB urządzenia nie można podłączyć do komputera PC. Urządzenie nie może być używanie jako pamięć zewnętrzna.

⊕

**1**

### **Wymagania odnośnie plików DivX**

Kompatybilność płyty DivX z niniejszym urządzeniem ma następujące ograniczenia

• Dostępne rozdzielczości : 720x576 (W x H) pikseli

⊕

- Nazwa pliku dla napisów DivX ograniczona jest do 45 znaków.
- Jeżeli w pliku DivX znajduje się znak niemożliwy do wyświetlenia, może on zostać pokazany jako symbol"\_".
- y Prędkość klatek: poniżej 30/sek.
- Jeżeli struktura video oraz audio nagranych plików nie jest przeplatana, wysyłany jest sygnał video lub audio.
- y Odtwarzane pliki DivX:".avi",".mpg",".mpeg", ".divx"
- Odtwarzane formaty napisów: SubRip(\*.srt/\*. txt), SAMI(\*.smi), SubStation Alpha(\*.ssa/\*.txt), MicroDVD(\*.sub/\*.txt), SubViewer 2.0(\*.sub/\*.txt), Vobsub (\*.sub)
- y Odtwarzane formaty kodowania :"DIVX3.xx", "DIVX4.xx","DIVX5.xx","MP4V3","3IVX".
- y Odtwarzane formaty audio :"AC3","PCM","MP3", "WMA".
- y W granicach 32 do 48 kHz (MP3), w granicach 32 do 48kHz (WMA)

⊕

- Prędkość danych : 32 do 320 kbps (MP3), 40 do 192kbps (WMA)
- Płyty sformatowane w systemie poików Live, nie mogą być odtwarzane na tym urządzeniu.
- y Jeżeli nazwa pliku z filmem jest inna od nazwy pliku z napisami, napisy mogą nie zostać wyświetlone podczas odtwarzania.
- W wypadku odtwarzania pliku DivX innego od DivXspec, odtwarzanie może nie działać poprawnie.

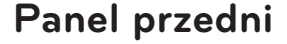

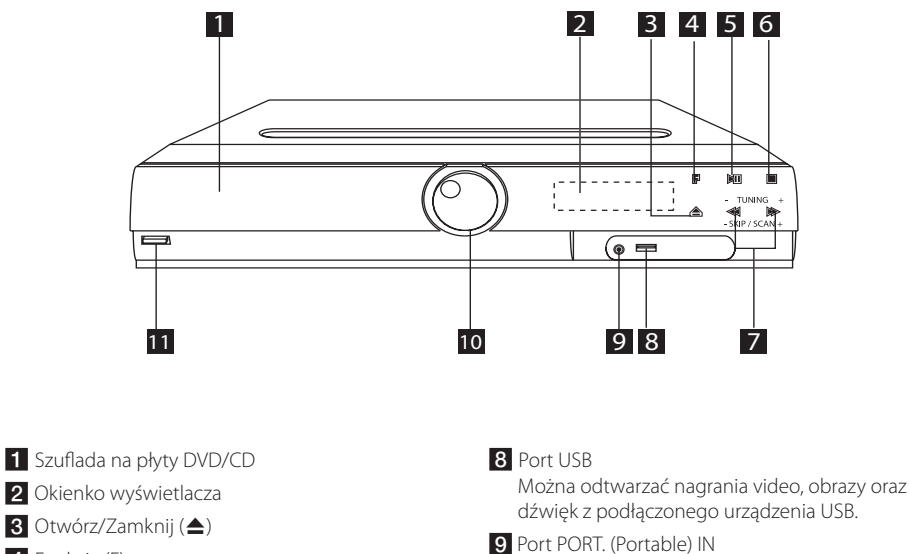

 $\bigoplus$ 

- 4 Funkcja (F) Wybór funkcji oraz źródła.
- 5 Przycisk odtwarzanie/pauza ( $\blacktriangleright$ /II)
- $6$  Zatrzymać ( $\Box$ )
- **7** TUNING  $(-/+)$  $(\blacktriangleleft \blacktriangleleft / \blacktriangleright \blacktriangleright)$ , Przeskocz/Wyszukaj Możesz przeszukiwać, naciskając i przytrzymując  $44/Hz$ .

Na urządzeniu można odtwarzać muzykę z podłączonego odtwarzacza przenośnego.

- 10 Głośność (VOL.)
- $k$  Zasilanie ( $\bigcirc / |$ )

 $\bigoplus$ 

**1**

#### **Na początek** 11

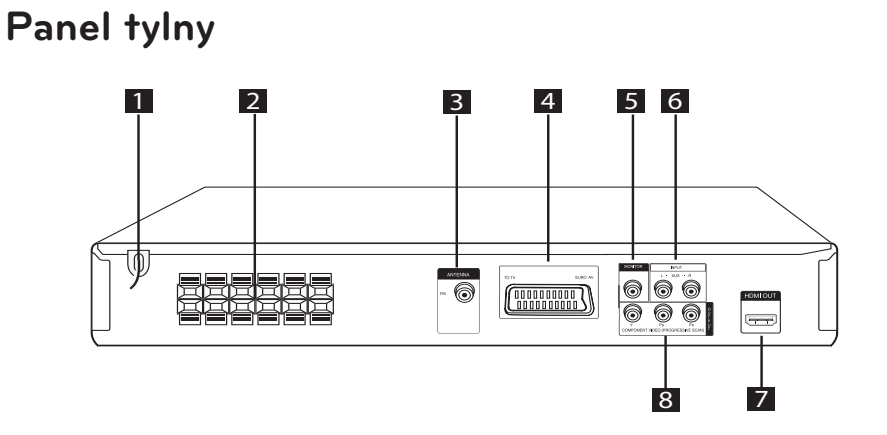

 $\bigoplus$ 

 $\bigoplus$ 

- **1** Przewód zasilania
- 2 Terminal głośnika
- 8 Antena (FM)
- 4 Złącze SCART

- 5 Złącze MONITOR (VIDEO OUT) Podłącz do telewizora przy pomocy wejść audio.
- 6 Złącze AUX (L/ R) INPUT
- **Z** Złącze HDMI OUT
- 8 COMPONENT VIDEO (PROGRESSIVE SCAN) OUTPUT (Y PB PR) Podłącz do telewizora przy pomocy wejść Y PB PR.

## **Pilot zdalnego sterowania**

⊕

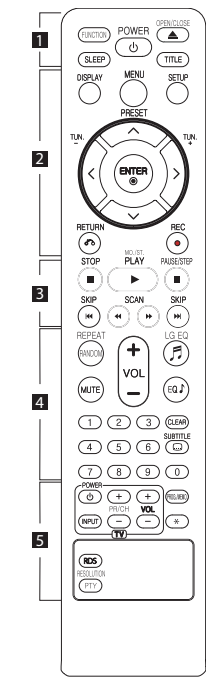

#### **Instalacja baterii**

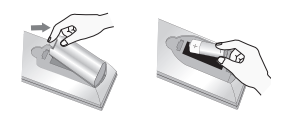

Zdejmij pokrywę baterii znajdującą się z tyłu pilota zdalnego sterowania i włóż jedną baterię (rozmiar AAA) z prawidłowo ustawionymi biegunami **0** i  $\bullet$ .

• • • • • • 1 • • • • •

**FUNCTION :** Wybór funkcii oraz źródła.

**SLEEP :** Ustawia automatyczne wyłączenie systemu w określonym czasie. (Ściemniacz: Okno wyświetlacza będzie ciemniejsze o połowę.)

**POWER :** Włącza ON lub wyłącza OFF urządzenie.e.

**OPEN/CLOSE :** Otwiera i zamyka podajnik płyt.

**TITLE :** Jeżeli aktualny tytuł DVD posiada Menu, pojawia się ono na ekranie. W przeciwnym wypadku może pojawić się menu płyty.

#### • • • • • • <mark>2</mark> • • • • •

**DISPLAY :** Dostęp do wyświetlania na ekranie.

**MENU :** Umożliwia dostęp do menu na płycie DVD.

**SETUP :** Włączanie i wyłączenie menu konfiguracji.

PRESET ( $\Lambda$  V) : Wybór programu lub radia.

**TUN. (-/+) :** Dostrajanie stacji radiowej.

W/S/A/D **(góra/ dół/ lewo/ prawo):** Służą do poruszania się po wyświetlaczu.

**ENTER (**b**) :** Potwierdza wybór menu.

**RETURN (**x**) :** Przechodzenie wstecz lub wyjście z menu.

**REC (**X**) :** Nagrywanie bezpośrednie USB.

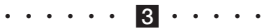

**STOP (** $\blacksquare$ ) : Zatrzymuje odtwarzanie lub nagrywanie.

**PLAY (**d**), MO./ST. :** Rozpoczyna odtwarzanie. Wybór trybu Mono/ Stereo.

**PAUSE/STEP (II) :** Wstrzymanie odtwarzania.

**SKIP (**C/V**) :** Przejście do następnego lub poprzedniego rozdziału/ ścieżki/ pliku.

**SCAN (<<//><//>**  $\blacktriangleright$ **): Przeszukuje** wstecz lub w przód.

• • • • • • <mark>4</mark> • •

**REPEAT/RANDOM :** Wybór trybu odtwarzania. (LOSOWY, POWTARZANY)

**MUTE :** Wyciszenie dźwięku.

**VOL (Głośność) (+/-) :** Regulacja poziomu głośności.

**LG EQ (**9**) :** Przy pomocy LG EQ można wybrać naturalny lub lokalny efekt specializacji korektora.

**EQ**\$ **(Korektor - EQUALIZER):** Można wybierać spośród gotowych trybów dźwięku.

**CLEAR :** Usuwa numer ścieżki na liście programów.

**SUBTITLE :** Podczas odtwarzania, naciskaj wielokrotnie przycisk **SUBTITLE**, aby wybrać odpowiedni język napisów.

#### **Przyciski numeryczne 0 do 9 :**

Wybiera ponumerowane opcje w menu.

⊕

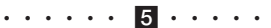

**Przyciski sterowania telewizorem :** Sterowanie funkcjami telewizora. (Tylko telewizory LG)

- Można sterować głośnością, źródłem wejściowym oraz zasilaniem swojego telewizora. Przytrzymać przycisk POWER (TV) i naciskać przycisk PR/CH (+/ –), dopóki telewizor nie wyłączy lub włączy się.

**PROG./MEMO. :** Włączanie i wyłączenia menu programu.

?**:** Przycisk ten jest niedostępny.

**RESOLUTION** : Ustawia rozdzielczości dla gniazd HDMI oraz COMPONENT VIDEO OUT.

**RDS :** Przejście do tyłu w menu.

**PTY :** Wyświetlanie różnych opcji RDS.

## **Podłączanie głośników**

## **Przyłączanie głośników do urządzenia**

Aby podłączyć kabel do głośników, wciśnij palcem każdą plastikową klapkę, by podłączyć styki do każdego terminala. Wsuń przewód i zwolnij klapkę.

Podłącz czarny koniec każdego przewodu do styków oznaczonych znakiem – (minus), a drugi koniec do styku oznaczonego znakiem + (plus).

#### Podłączenie głośników

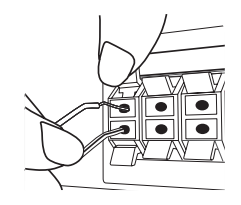

#### Uwaga

⊕

• Uważać, aby dzieci nie wkładały rąk lub żadnych przedmiotów do \*przewodu głośnika.

\*przewód głośnika : Komora pogłębiająca brzmienie basów w obudowie głośnika.

• Głośniki zawierają elementy magnetyczne tak, wiec na ekranie telewizora lub monitora komputerowego mogą wystąpić zakłócenia kolorów. Głośniki należy ustawić z dala od telewizora lub monitora komputerowego.

## **Rozmieszczenie systemu**

Poniższy rysunek przedstawia przykładowe rozmieszczenie systemu.

Należy pamiętać, że urządzenia na ilustracjach w niniejszej instrukcji obsługi różnią się wyglądem od rzeczywistych urządzeń z powodu uproszczenia dla celów informacyjnych.

Aby uzyskać możliwie najwyższą jakość dźwięku przestrzennego, wszystkie głośniki poza subwooferem powinny być umieszczone w tej samej odległości od słuchacza (@).

#### Pozycjonowanie głośnika

(A) Przedni lewy głośnik (L)/ (B) Przedni prawy głośnik (R): Głośniki przednie należy umieścić po bokach

ekranu lub telewizora i w tej samej płaszczyźnie, co powierzchnia ekranu.

 Głośnik centralny: Głośnik centralny należy umieścić powyżej lub poniżej ekranu lub telewizora.

 Lewy głośnik przestrzenny (L)/ Prawy głośnik przestrzenny (R): Te głośniki należy ustawić za słuchaczem. Powinny być skierowane nieznacznie do wewnątrz.

 Subwoofer: Lokalizacja subwoofera nie ma tak dużego znaczenia, ponieważ dźwięki niskotonowe nie rozchodzą się kierunkowo. Korzystnie jest jednak umieścić subwoofer blisko głośników przednich. Aby ograniczyć odbicia dźwięku od ścian, można go nieznacznie skierować do środka pomieszczenia.

#### Urządzenie

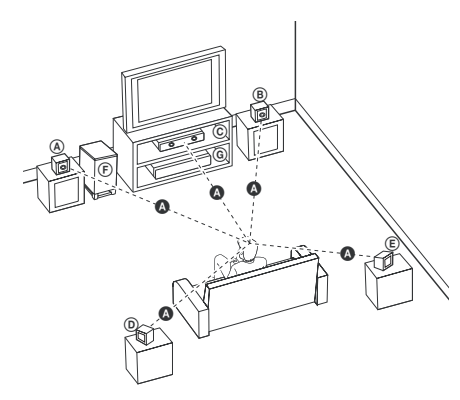

## **Podłączenia do twojego telewizora**

Wykonaj jedno z poniższych podłączeń w zależności od możliwości twojego sprzętu.

#### **D** Nota

- W zależności od telewizora i innego sprzętu, który chcesz podłączyć, są różne sposoby podłączenia odtwarzacza. Zastosuj tylko jedno z podłączeń opisanych w tym podręczniku.
- Proszę zapoznać się z instrukcjami obsługi telewizora, systemu stereo i innych urządzeń, aby dokonać najlepszych podłączeń.

### '!∖ Uwaga

- Upewnij się, że odtwarzacz jest podłączony bezpośrednio do telewizora. Ustaw telewizor na prawidłowy kanał wejściowy video.
- Nie podłączaj odtwarzacza przez VCR (magnetowid). Obraz może być zniekształcony przez kopię.

## **Połączenie HDMI**

⊕

Jeżeli posiadasz telewizor lub monitor HDMI, możesz go podłączyć do tego urządzenia przy pomocy kabla HDMI (typ A, Przewód HDMI™ o dużej szybkości transmisji).

Połącz gniazdo HDMI OUT urządzenia z gniazdem HDMI IN telewizora lub monitora.

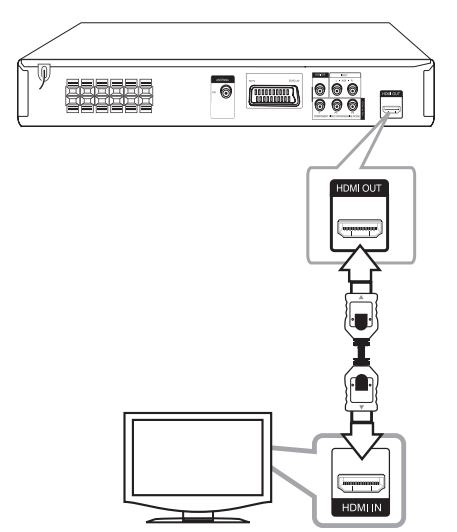

Ustaw źródło dla telewizora na HDMI (patrz instrukcja obsługi telewizora).

⊕

♠

### **Ustawienie rozdzielczości**

Można dokonywać zmiany rozdzielczości dla wyjść składowej video – komponent i HDMI.

Naciskaj przycisk **RESOLUTION**, aby wybrać odpowiednią rozdzielczość - 480i (lub 576i), 480p (lub576p), 720p, 1080i, 1080p.

Niektóre z rozdzielczości mogą nie być możliwe do wybrania w zależności od podłączonego telewizora.

W zależności od telewizora przy niektórych ustawieniach rozdzielczości obraz może całkowicie zniknąć, lub być zniekształcony. W takim wypadku naciskaj przycisk rozdzielczość – **RESOLUTION** do momentu aż prawidłowy obraz się pojawi z powrotem.

#### **Można ustawić rozdzielczość video na 1080p, aby cieszyć się jakością obrazu Full HD. (skalowanie w górę Full HD)**

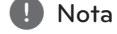

- Zmiana rozdzielczości po dokonaniu podłączenia może skutkować usterkami. Aby rozwiązać problem, wyłącz urządzenie i włącz je ponownie.
- y Gdy połączenie HDMI z HDCP nie jest zweryfikowane a ekran telewizora zmienił się na czarny lub zielony lub na ekranie wyświetlane są szumy. W takim przypadku sprawdź podłączenie HDMI lub odłącz kabel HDMI.
- Jeżeli na ekranie jest szum lub linie, proszę sprawdzić kabel HDMI (Przewód HDMI™ o dużej szybkości transmisji).
- Jeśli używasz połączenia HDMI, możesz zmienić rozdzielczość dla wyjścia HDMI. Naciskaj przycisk **RESOLUTION**, aby wybrać odpowiednią rozdzielczość - 480i (lub 576i), 480p (lub576p), 720p, 1080i, 1080p.

## **Połączenie składowej video**

⊕

Przy pomocy kabla Y Pb Pr podłącz gniazda urządzenia COMPONENT VIDEO (PROGRESSIVE SCAN) OUTPUT do odpowiednich wejść telewizora.

Dźwięk będzie słychać poprzez głośniki systemu.

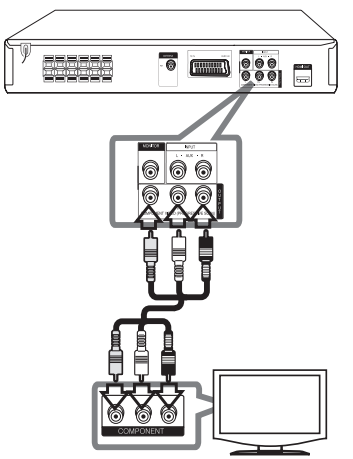

♠

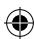

## **Połączenie video**

Podłącz gniazdo MONITOR urządzenia do gniazda wejścia video na telewizorze za pomocą kabla video.

Dźwięk będzie słychać poprzez głośniki systemu.

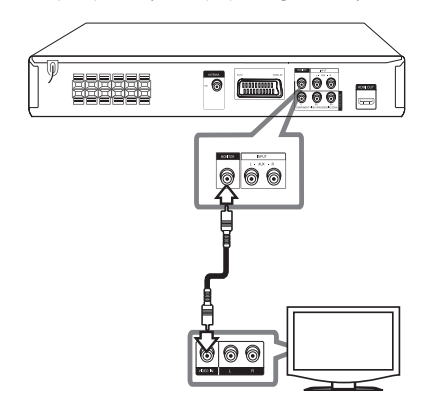

## **Połączenie SCART**

Podłącz gniazdo SCART urządzenia do gniazda wejściowego SCART na telewizorze za pomocą kabla video.

Dźwięk będzie słychać poprzez głośniki systemu.

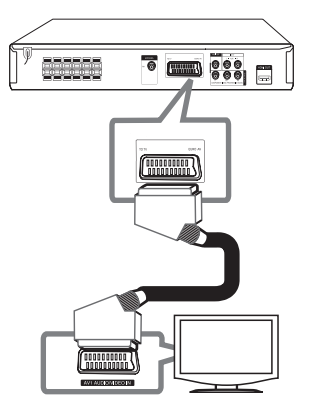

## **Podłączenie sprzętu opcjonalnego**

## **Połączenie AUX IN**

 $\bigoplus$ 

Podłączy wyjście urządzenia pomocniczego do gniazda AUX (L/R) INPUT.

Jeżeli telewizor ma tylko jedno wyjście audio(mono), należy podłączyć je do lewego kanału audio(biały) urządzenia.

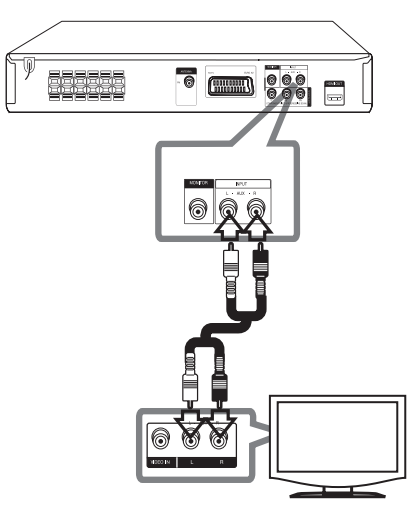

## **Połączenie wejście PORT. (Portable) IN**

Podłącz wyjście urządzenia przenośnego (MP3 lub PMP itp.) do gniazda wejścia PORT. IN.

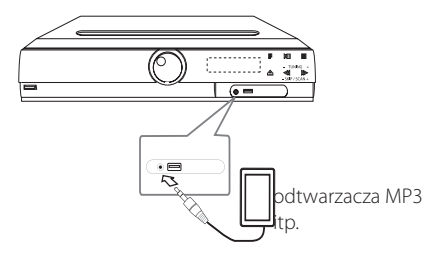

## **Połączenie USB**

Podłącz gniazdo pamięci USB (lub odtwarzacza MP3 itp.) do gniazda USB znajdującego się na przednim panelu urządzenia.

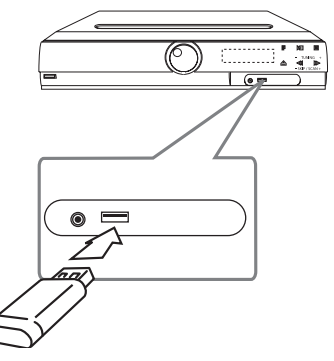

#### **Odłączanie urządzenia USB**

- 1. Wybierz inny tryb działania lub naciśnij dwa razy przycisk **STOP** ( $\blacksquare$ ).
- 2. Odłącz urządzenie USB.

## **Podłączenie anteny**

Podłącz dostarczoną antenę FM do odsłuchu radia. Podłącz antenę kablową FM do gniazda FM antenna.

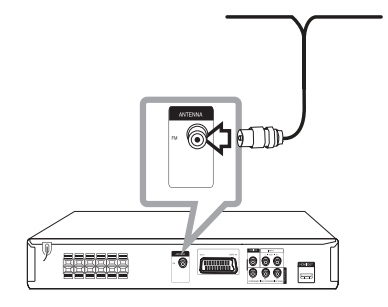

⊕

, Nota

 $\bigoplus$ 

Upewnij się, że antena jest całkowicie rozłożona. Po rozłożeniu anteny kablowej FM, należy ustawić ją w pozycji pionowej.

## **Ustawienia opcji konfiguracji**

Przy pomocy menu konfiguracji można dokonać regulacji różnych pozycji, takich jak obraz i dźwięk.

Możesz również ustawić język napisów, menu konfiguracji i inne. Aby uzyskać szczegóły dotyczące poszczególnych ustawień, patrz strony od 18 do 22.

## **Ustawienia początkowe języka menu ekranowego - Opcja**

Przy pierwszym uruchomieniu urządzenia, na ekranie telewizora pojawia się menu konfiguracyjne języka. Przed rozpoczęciem użytkowania należy wybrać język początkowy, angielski będzie wybrany jako język domyślny.

1. Naciśnij przycisk **POWER**, aby włączyć urządzenie. Na ekranie pojawi się menu konfiguracyjne języka.

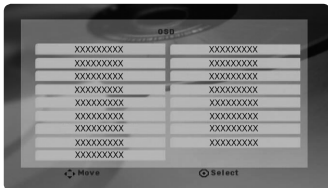

2. Użyj przycisków  $\Lambda$   $V \ll$ , aby wybrać język i naciśnij **ENTER**.

Pojawia się menu potwierdzające.

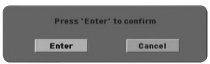

3. Użyj przycisków <>, aby wybrać [Enter] następnie naciśnij przycisk **ENTER**, aby potwierdzić ustawienia.

## **Aby uruchomić i wyłączyć menu konfiguracji**

- 1. Wybierz funkcję DVD/CD lub USB, naciskając **FUNCTION**.
- 2. Naciśnij **SETUP**. Wyświetla menu [Konfiguracja].

⊕

3. Naciśnij **SETUP** lub **RETURN** , aby wyjść z menu [Konfiguracja].

#### **O menu pomocy dla Setup (konfiguracji)**

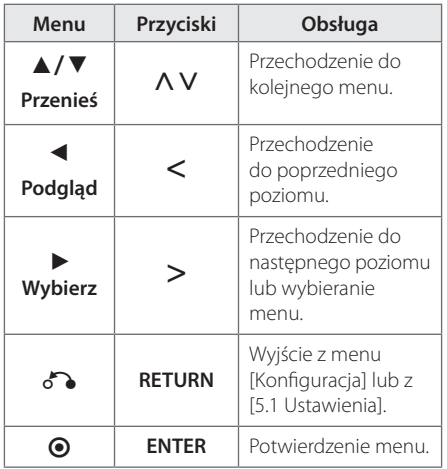

⊕

## **Język**

### **Menu**

Wybrać język dla menu konfiguracji oraz dla wyświetlacza ekranowego.

### **Dysk Audio/ Dysk Napisy/ Dysk Menu**

Wybierz język dla ścieżki audio (audio płyty), napisów oraz menu płyty.

#### **[Domyślne]**

Wybiera oryginalny język, w którym została nagrana płyta.

#### **[inny]**

⊕

Aby wybrać inny język, przy pomocy przycisków numerycznych i **ENTER** wybierz odpowiedni 4-cyfrowy kod zgodnie z listą kodów języków znajdujących się na stronie 34. Jeżeli wprowadzisz błędny kod języka, naciśnij **CLEAR**.

#### **[Wył. (dla napisów dysku)]**

Wyłącza napisy.

## **Wyświetl.**

€

#### **Format wyświetlania**

Wybór proporcji wyświetlanego obrazu, w zależności od kształtu ekranu telewizora

#### **[4:3]**

Wybrać dla telewizora w standardzie 4 : 3

#### **[16:9]**

Wybrać dla telewizora w standardzie  $16:9.$ 

#### **Tryb wyświetlania**

Po wybraniu 4 : 3 należy określić w jaki sposób mają być wyświetlane na telewizorze programy i filmy szeroko-obrazowe.

#### **[Letterbox]**

Następuje wyświetlenie szerokiego obrazu z opaską w górnej i dolnej części ekranu.

#### **[Panscan]**

Następuje automatyczne wyświetlenie szerokiego obrazu na pełnym ekranie, a nie pasujące części obrazu zostają obcięte. (Jeżeli płyta/plik są niekompatybilne z Pan Scan, obraz jest wyświetlany w proporcji Letterbox.)

### **Wyjście TV**

Wybrać opcję zgodnie z typem złącza telewizora.

#### **[RGB]**

Jeżeli telewizor jest połączony za pomocą złącza SCART

#### **[YPBPR]**

Gdy telewizor jest połączony za pośrednictwem złącza COMPONENT/ PROGRESSIVE SCAN urządzenia.

## **d** Nota

Jeżeli w menu konfiguracji zmienisz opcję 'TV Output' z YPbPr na RGB, zwłaszcza przy podłączeniu urządznia poprzez składową video, ekran stanie się czarny. W takim wypadku podłącz kabel video do gniazda MONITOR i wybierz ponownie w menu konfiguracji opcję YPbPr.

Ustawianie systemu

## **Audio**

### **5.1 Ustawienia**

Wykonaj następujące ustawienia dla wbudowanego dekodera 5,1 kanałów surround.

- 1. Naciśnij **SETUP**.
- 2. Użyj przycisków  $\bigwedge V$ , aby wybrać menu AUDIO i naciśnij D.
- 3. Użyj przycisków  $\bigwedge V$ , aby wybrać menu [5.1 Ustawienia] i naciśnij >.
- 4. Naciśnij **ENTER** Pojawi się [5.1 Ustawienia].

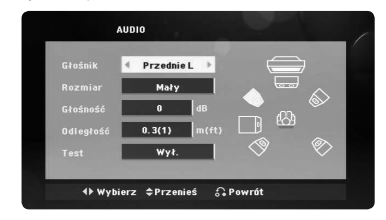

- 5. Użyj przycisków <>, aby wybrać żądany głośnik.
- 6. Ustaw opcje za pomocą przycisków  $\wedge \vee \leq$ .
- 7. Naciśnij **RETURN**, aby potwierdzić ustawienie. Powrót do poprzedniego menu.

#### **[Głośnik]**

⊕

**D** Nota

Wybierz głośnik, który chcesz wyregulować.

Pewne ustawienia głośników są zabronione postanowieniami umowy licencyjnej Dolby Digital.

#### **[Rozmiar]**

Ponieważ ustawienia głośników są stałe, nie można ich zmienić.

#### **[Głośność]**

Naciskaj <>, aby dokonać regulacji poziomy wyjścia wybranego głośnika.

#### **[Odległość]**

Po podłączeniu głośników do odbiornika DVD, ustaw odległość głośników od słuchacza, jeśli odległość ta, dla centralnego i tylnych głośników, jest większa niż dla przednich głośników. Dzięki temu dźwięk z każdego głośnika będzie docierał do słuchacza w tym samym czasie. Naciśnij <>, aby dokonać regulacji odległości od wybranego głośnika. Odległość ta odpowiada różnicy w odległości dla centralnego lub tylnego głośnika i przednich głośników.

#### **[Test]**

Naciśnij AD, aby sprawdzić sygnały z każdego głośnika. Wyreguluj głośność, aby dopasować głośność sygnałów testowych zapamiętanych w systemie.

↔

## **DRC (Kontrola dynamiki sygnału)**

Dzięki tej opcji dźwięk staje się czystszy po ściszeniu (tylko Dolby Digital). Ustawić [Wł.], aby włączyć ten efekt.

### **Wokal**

↔

Wybrać [Wł.], aby miksować kanały karaoke z normalnym stereo.

Ta funkcja działa tylko w przypadku wielokanałowych DVD z karaoke.

## **Synch. HD AV**

Czasem w telewizorach cyfrowych pojawia się opóźnienie pomiędzy obrazem i dźwiękiem. Jeśli tak się stanie możesz to wyregulować ustawiając opóźnienie dźwięku tak, że dźwięk "poczeka" na obraz. Jest to nazywane HD AV Sync. Za pomocą WS możesz wybrać długość opóźnienia – pomiędzy 0 a 300 m sek.

## **Blokada**

€

### **Ustawienia początkowe kodu regionu**

W trakcie pierwszego uruchomienia urządzenia należy ustawić kod regionu.

- 1. Wybierz menu [Blokada] i naciśnij >.
- 2. Naciśnii >.

Aby wejść do opcji [Blokada], należy wprowadzić własne hasło. Wprowadź hasło i naciśnij **ENTER**. Wprowadź je ponownie i naciśnij **ENTER**, aby zweryfikować. Jeśli wpisałeś go błędnie, przed naciśnięciem przycisku **ENTER**, naciśnij **CLEAR**.

- 3. Wybierz pierwszy znak przy pomocy przycisków  $\wedge$  V.
- 4. Naciśnij **ENTER** i wybierz drugi znak przy pomocy przycisków  $\Lambda$  V.
- 5. Nacisnąć **ENTER**, aby potwierdzić wybór kodu regionu.

## **Ocena**

Blokuje odtwarzanie ocenionych na podstawie zawartości płyt DVD. Nie wszystkie płyty mają ocenę.

- 1. Wybierz opcje [Ocena] w menu [Blokada] i naciśnij D.
- 2. Wprowadź hasło i naciśnij **ENTER**.
- 3. Wybierz ocenę od 1 do 8 przy pomocy przycisków  $\Lambda$ V.

#### **[Ocena 1-8]**

ocena (1) jest najbardziej restrykcyjna, a ocena (8) jest najmniej restrykcyjna.

#### **[Odblokuj]**

Po wybraniu opcji odblokowania, kontrola rodzicielska jest nie aktywna i odtwarzane są wszystkie płyty.

4. Naciśnij **ENTER**, aby potwierdzić wybór oceny.

♠

### **Hasło**

Można wprowadzić lub zmienić hasło.

- 1. Wybierz [Hasło] w menu [Blokada] i naciśnij >.
- 2. Wprowadź hasło i naciśnij **ENTER**.

 Aby zmienić hasło, naciśnij **ENTER**, gdy podświetlona jest opcja [Zmień]. Wprowadź hasło i naciśnij **ENTER**. Wprowadź je ponownie i naciśnij **ENTER**, aby zweryfikować.

3. Naciśnij **SETUP**, aby wyjść z menu.

## **d** Nota

Jeżeli zapomniałeś hasło, możesz je skasować wykonując poniższe kroki:

- 1. Naciśnij przycisk **SETUP**, aby wyświetlić Menu konfiguracji.
- 2. Wprowadź 6-cyfrowe numer "210499" i naciśnij **ENTER**. Hasło zostanie skasowane.

### **Kod regionu**

Wpisz kod regionu, którego standardy były użyte do oceny kategorii płyty DVD, w oparciu o listę znajdującą się na stronie 33.

- 1. Wybierz opcję [Kod regionu] w menu [Blokada] i naciśnij D.
- 2. Wprowadź hasło i naciśnij **ENTER**.
- 3. Wybierz pierwszy znak przy pomocy przycisków  $\wedge$  V.
- 4. Naciśnij **ENTER** i wybierz drugi znak przy pomocy przycisków  $\Lambda$  V.
- 5. Nacisnąć **ENTER**, aby potwierdzić wybór kodu regionu.

## **Inne**

⊕

### **DivX(R) VOD**

O PLIKACH DIVX: DivX® to cyfrowy format wideo stworzony przez firmę DivX, Inc. Niniejsze urządzenie jest oficjalnie zatwierdzone jako DivX Certified® i może odtwarzać pliki wideo DivX. Odwiedź stronę www.divx.com, aby dowiedzieć się więcej i pobrać oprogramowanie umożliwiające konwersję Twoich plików na DivX wideo.

O DIVX WIDEO NA ŻĄDANIE: To urządzenie DivX Certified ® musi zostać zarejestrowane, aby móc na nim odtwarzać filmy DivX Video-on-Demand (VOD). Aby uzyskać kod rejestracyjny, zlokalizuj sekcję DivX VOD w menu konfiguracji urządzenia. Aby uzyskać informację o tym jak dokonać rejestrację należy wejść na stronę internetową vod.divx.com.

#### **[Zarejestruj]**

Wyświetla kod rejestracyjny odtwarzacza.

#### **[Wyrejestruj]**

Dezaktywuje odtwarzacz i wyświetla kod deaktywacyjny.

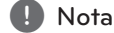

Wszystkie filmy pobrane z DivX® VOD, mogą być odtwarzane tylko na tym urządzeniu.

↔

## **Działania podstawowe**

 $\bigoplus$ 

- 1. Włóż płytę, używając **OPEN/CLOSE** lub podłącz urządzenie USB do portu USB.
- 2. Wybierz funkcję DVD/CD lub USB, naciskając **FUNCTION**.
- 3. Wybierz plik (lub utwór/tytuł) do odtworzenia, naciskając **AV<>**.

#### **(B)** Nota

⊕

Podczas odtwarzania płyty lub pamięci USB Flash, zawierającej jednocześnie pliki DivX, MP3/WMA i JPEG, naciskając **MENU** możesz wybrać menu dla plików, które chcesz odtwarzać. Jeżeli pojawi się komunikat "Plik ten jest typu nieobsługiwanego przez odtwarzacz"(This file has non-supported type on the player) wybierz inny plik przy pomocy **MENU**.

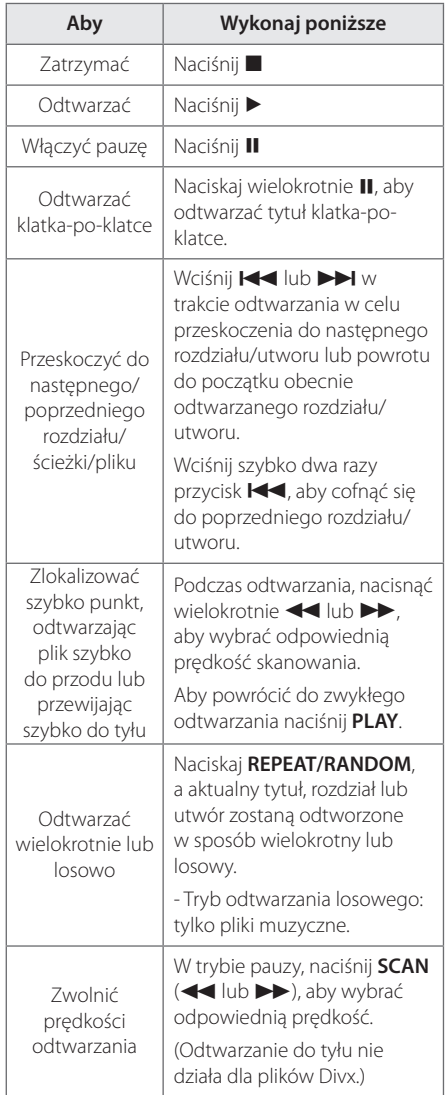

# Obsługa **4**

## **Inne operacje**

## **Wyświetlanie informacji o płycie**

Możesz wyświetlić różne informacje o płycie znajdującej się w urządzeniu.

- 1. Naciśnij **DISPLAY**, aby wyświetlić różne informacje dotyczące odtwarzania. Wyświetlane elementy mogą się różnić i zależą od typu płyty oraz stanu odtwarzania.
- 2. Można wybrać element, naciskając  $\wedge$  V i zmieniç lub wybraç ustawien, naciskajàc  $\leq$ .
- Tytuł Numer bieżącego tytułu/całkowita ilość tytułów.
- Rozdział Numer bieżącego rozdziału/ całkowita liczba rozdziałów.
- Czas Czas odtwarzania jaki upłynął.
- Audio Wybrany język lub kanał audio.
- Napisy Wybrane napisy.
- kąt Wybrany kąt/ całkowita liczba kątów.
- Dźwięk Wybrany tryb dźwięku.
	- , Nota

Jeżeli przez kilka sekund nie zostanie naciśnięty żaden przycisk, wyświetlenie zniknie z ekranu.

## **Aby wyświetlić menu DVD DVD**

W czasie odtwarzania płyty DVD, która ma podzielone menu, możesz wybrać żądane menu za pomocą Menu.

1. Naciśnij **MENU**. Pojawi się menu płyty.

⊕

- 2. Wybierz menu przy pomocy  $\wedge \vee \langle \rangle$ .
- 3. Naciśnij **PLAY**, aby potwierdzić.

## **Aby wyświetlić tytuł DVD DVD**

W czasie odtwarzania płyty DVD, która ma kilka tytułów, możesz wybrać żądany tytuł za pomocą Menu.

- 1. Naciśnij **TITLE**. Pojawi się tytuł płyty.
- 2. Wybierz menu naciskając  $\wedge \vee \leq >$ .
- 3. Naciśnij **PLAY**, aby potwierdzić.

## **Wybór języka napisów DVD** MOVIE

⊕

Podczas odtwarzania nacisnąć wielokrotnie przycisk **SUBTITLE**( ] ), aby wybrać odpowiedni język napisów.

## **Odtwarzanie DVD z szybkością 1,5 raza DVD**

Prędkość 1,5 pozwala na oglądanie filmów i słuchanie muzyki szybciej niż przy zwykłej prędkości odtwarzania.

- 1. Podczas odtwarzania naciśnij **PLAY(>)**, aby zwiększyć prędkość do 1,5 raza. Na ekranie pojawia się " $\blacktriangleright$ X1.5".
- 2. Naciśnij ponownie PLAY( $\blacktriangleright$ ) aby powrócić do zwykłego odtwarzania.

## **Rozpoczęcie odtwarzania od wybranego momentu filmu DVD** MOVIE

Aby rozpocząć odtwarzanie od wybranego czasu w pliku lub tytule.

- 1. Podczas odtwarzania naciśnij **DISPLAY**.
- 2. Naciśnij  $\Lambda$  V, aby wybrać ikonę zegara. Pojawi się "--:--:--".
- 3. Wprowadź odpowiedni czas rozpoczęcia w godzinach, minutach oraz sekundach od lewej do prawej. Jeżeli się pomylisz przy wprowadzaniu numeru, naciśnij **CLEAR**, aby usunąć wprowadzone liczby. Następnie wprowadź poprawne liczby. Na przykład, aby znaleźć scenę po czasie 1 godzina, 10 minut i 20 sekund, wprowadź "11020".
- 4. Naciśnij **ENTER**, aby potwierdzić. Odtwarzanie rozpocznie się od wybranego czasu.

## **Pamięć ostatniej sceny DVD**

Urządzenie to zapamiętuje ostatnio oglądaną scenę z płyty. Ostatnia scena pozostaje w pamięci nawet po wyjęciu płyty lub wyłączeniu urządzenia (tryb Stand-by). Po włożeniu płyty z zapamiętaną sceną zostaje ona automatycznie przywołana.

## **Zmiana czcionki, aby poprawnie wyświetlić napisy DivX®**

#### **MOVIE**

⊕

Jeżeli napisy nie są wyświetlane prawidłowo podczas odtwarzania, naciśnij i przytrzymaj przez 3 sekundy przycisk **SUBTITLE**, a następnie naciskaj AD lub **SUBTITLE**, aby wybrać inny kod językowy, dotąd aż napisy będą wyświetlane poprawnie, a następnie naciśnij **ENTER**.

## **Zaprogramowane odtwarzanie ACD MUSIC**

⊕

Funkcja program umożliwia zachowanie ulubionych plików z dowolnej płyty lub urządzenia USB w pamięci odbiornika.

Program może zawierać 30 utworów/plików.

- 1. Wybierz funkcję DVD/CD lub USB, naciskając **FUNCTION**.
- 2. Aby dodać muzykę do listy programu, naciśnij **PROG./MEMO.**, aby wejść do trybu edycji programu  $({\bf \Theta}$  w menu pojawia się oznaczenie).
- 3. Przy pomocy  $\Lambda$  V wybierz z [Lista] muzykę i naciśnij **ENTER**, aby dodać ją do listy programu.
- 4. Wybierz muzykę z listy programu i naciśnij **ENTER**, aby rozpocząć zaprogramowane odtwarzanie.
- 5. Naciśnij **PROG./MEMO.** aby wyjść z trybu edycji programu  $({\bf \Theta}$  w menu pojawia się oznaczenie).

#### **Kasowanie plików z listy programu**

- 1. Naciśnij **PROG./MEMO.** aby wejść do trybu edycji programu  $(Q)$  w menu pojawia się oznaczenie).
- 2. Przy pomocy  $\Lambda$  V wybierz utwór, który chcesz usunąć z listy programu.
- 3. Naciśnij **CLEAR**.

### **Usuwanie całej listy odtwarzania programowego**

Użyj przycisków  $\wedge \vee \leq >$ , aby wybrać opcję [Wyczyść wszystko] i naciśnij **ENTER**.

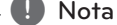

Programy są również usuwane po wyjęciu

płyty, odłączeniu urządzenia USB, wyłączeniu lub przełączeniu urządzenia na inną funkcję.

## **Wyświetlanie pliku ze zdjęciem PHOTO**

Niniejsze urządzenie może odtwarzać płyty ze zdjęciami.

- 1. Wybierz funkcję DVD/CD lub USB, naciskając **FUNCTION**.
- 2. Użyj przycisków  $\Lambda$  V, aby wybrać folder i naciśnij **ENTER**. Pojawia się lista plików danego folderu. Jeżeli jesteś w liście plików i chcesz powrócić do listy folderów, przy pomocy przycisków pilota  $\wedge$  V podświetl<sup>-1</sup>... i naciśnij **ENTER**.
- 3. Jeżeli chcesz odtworzyć dany plik, wybierz go przy pomocy przycisków  $\Lambda$  V i naciśnij **ENTER** lub **PLAY**. W czasie wyświetlania pliku, możesz nacisnąć **STOP**, aby powrócić do poprzedniego menu (menu JPEG).

## **Wyświetlanie zdjęć w pokazie slajdów PHOTO**

- 1. Użyj  $\wedge \vee \leq \gt$ , aby zaznaczyć ikonę ( $\blacktriangleright$ I), następnie naciśnij **ENTER**, aby rozpocząć pokaz slajdów.
- 2. Używając  $\langle \rangle$ , gdy ikona ( $\langle \cdot \rangle$ ) jest podświetlona, możesz zmienić szybkość pokazu slajdów.

#### **O menu pomocy dla pokazu slajdów**

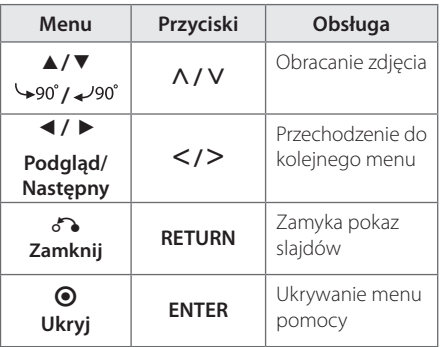

## **Słuchanie muzyki w trakcie pokazu slajdów PHOTO**

Jeżeli twoja płyta zawiera zdjęcia i pliki muzyczne jednocześnie, możesz słuchać muzyki w trakcie pokazu slajdów.

Użyj  $\wedge \vee \leq \geq$ , aby zaznaczyć ikonę ( $\Box_{n}$ ), poczym naciśnij **ENTER**, aby rozpocząć pokaz slajdów.

#### , Nota

 $\mathbf \Theta$ 

Funkcja ta dostępna jest tylko dla płyt.

## **Ustawianie timera zasypiania (Sleep Timer)**

Naciskaj przycisk **SLEEP**, aby wybrać czas od 10 do 180 minut, po którym urządzenie wyłączy się automatycznie.

Aby sprawdzić pozostający czas, naciśnij przycisk **SLEEP**.

Jeżeli chcesz wyłączyć funkcję zasypiania, naciskaj przycisk **SLEEP**, dotąd aż pojawi się komunikat "SLEEP 10", następnie naciśnij jeszcze raz przycisk **SLEEP**.

**U** Nota

Możesz sprawdzić pozostający do wyłączenia czas.

## **Dimmer (ŚCIEMNIACZ)**

Naciśnij **SLEEP** raz. Okno wyświetlacza będzie ciemniejsze o połowę. Aby anulować, naciśnij wielokrotnie **SLEEP** aż do wyłączenia przyciemnienia.

## **Chwilowe wyłączenie dźwięku**

Naciśnij **MUTE**, aby wyciszyć urządzenie.

Możesz wyciszyć swoje urządzenie, aby na przykład odebrać telefon. Wskaźnik MUTE świeci się w oknie wyświetlacza.

## **Wygaszacz ekranu**

Wygaszacz ekranu pojawi się, jeżeli pozostawi się urządzenie w trybie zatrzymania przez około pięć minut.

## **Wybór sytemu - Opcja**

Należy wybrać odpowiedni dla swojego telewizora tryb systemu. Jeżeli w okienku wyświetlacza pojawia się komunikat"NO DISC", naciśnij i przytrzymaj **PAUSE/STEP** (II) na ponad 5 sekund, aby wybrać system.

## **Wyświetlanie informacji o pliku (ID3 TAG)**

⊕

Podczas odtwarzanie pliku MP3 zawierającego informacje, można wyświetlić je, naciskając przycisk **DISPLAY**.

## **Korzystanie z radia**

Upewnić się, że podłączone są obie anteny FM. (patrz strona 17)

## **Słuchanie radia**

 $\bigoplus$ 

- 1. Naciskaj przycisk **FUNCTION**, aż na wyświetlaczu pojawi się FM. Wybrana zostanie ostatnio słuchana stacja.
- 2. Naciśnij i przytrzymaj **TUN.(-/+)** na około dwie sekundy, aż częstotliwość zacznie się zmieniać, następnie zwolnij go. Przeszukiwanie zatrzymuje się po znalezieniu stacji.

#### Lub

#### Naciskaj wielokrotnie **TUN.(-/+)**.

3. Wyreguluj głośność, obracając **VOL.** na przednim panelu lub naciskając **VOL +** lub **-** na pilocie.

♠

## **Zapisywanie stacji radiowych**

Można zapisać 50 stacji dla pasma FM.

Przed rozpoczęciem strojenia należy upewnić się, że głośność nie jest ustawiona na zbyt wysokim poziomie.

- 1. Naciskaj przycisk **FUNCTION**, aż na wyświetlaczu pojawi się FM.
- 2. Wybierz żądaną częstotliwość, naciskając **TUN. (-/+)**.
- 3. Naciśnij **PROG./MEMO.** w okienku wyświetlacza zaczyna migać numer.
- 4. Przy pomocy PRESET (AV) można wybrać dowolny numer dla zapamiętywanej stacji.
- 5. Naciśnij **PROG./MEMO.**. Stacja jest zapisana.
- 6. Powtórz kroki 2 do 5 w celu zaprogramowania innych stacji.

## **Usuwanie wszystkich zapisanych stacji**

- 1. Nacisnąć i przytrzymać **PROG./MEMO.** przez dwie sekundy. Kontrolka ERASE ALL zacznie migać na wyświetlaczu odtwarzacza DVD.
- 2. Nacisnąć **PROG./MEMO.**, aby usunąć wszystkie zapisane stacje.

## **Polepszenie słabego odbioru stacji FM**

Nacisnąć na pilocie **PLAY (▶)** (MO./ST.) Tryb odbioru radia zmieni się ze stereo na mono, zazwyczaj powoduje to poprawę jakości odbioru.

## **Przeglądanie informacji na temat stacji radiowej**

⊕

Tuner FM wyposażony jest w system Radio Data System (RDS). Pokazuje informacje na temat słuchanej stacji radiowej. Nacisnąć kilkakrotnie przycisk **RDS**, aby przejść przez różne typy danych :

- **PS** (Programme Service Name) Na wyświetlaczu pojawi się nazwa kanału
- **PTY** (Rozpoznanie typu programu) Na wyświetlaczu pojawia się typ programu (np. jazz lub wiadomości).
- **RT** (Radio Tekst) Komunikat tekstowy "text" zawiera specjalne informacje nadawane przez daną stację radiową. Ten tekst może przewijać się na wyświetlaczu.
- **CT** (Czas kontrolowany przez kanał) Pokazuje czas i datę nadawane przez stację.

Naciskając **RDS**, można wyszukiwać stacji radiowych, według typu nadawanego programu. Na wyświetlaczu pojawi się ostatnio używany kod **PTY**. Aby wybrać typ szukanego programu, naciskaj przyciski PTY. Naciśnij i przytrzymaj AD. Tuner rozpocznie automatyczne szukanie.

Wyszukiwanie zatrzyma się, gdy odnaleziona zostanie odpowiednia stacja.

## **Regulacja dźwięku**

## **Ustawienie trybu przestrzennego surround**

Ten system posiada określoną ilość wcześniej ustawianych pól dźwięku surround. Przy pomocy **EQ/ LG EQ** można wybrać tryb dźwiękowy. Podczas gdy wyświetlana jest informacja **EQ/ LG EQ**, można przy pomocy strzałki AD, zmienić **EQ/ LG EQ**.

Wyświetlane elementy dla korektora mogą się różnić w zależności od źródła dźwigu oraz ustawionych efektów.

⊕

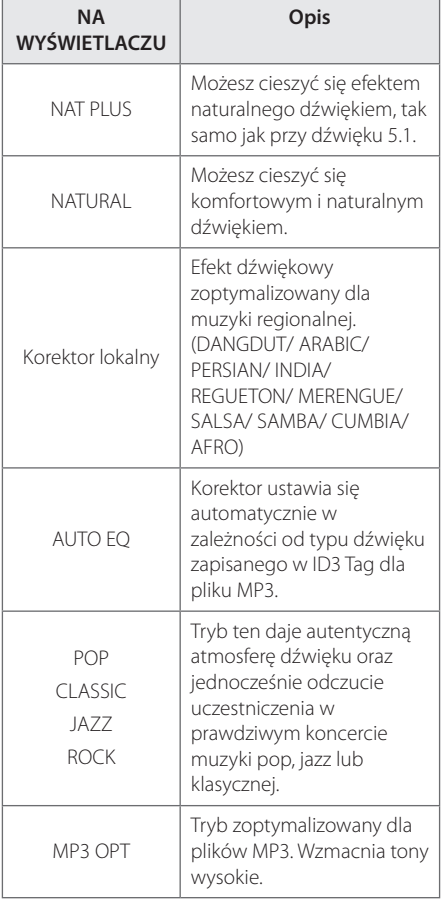

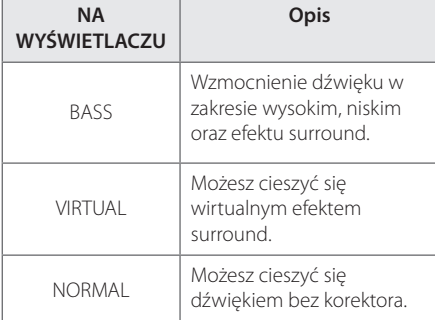

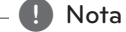

 $\bigoplus$ 

- W niektórych trybach surround, dźwięk, emitowany z poszczególnych głośników, może być słaby lub może go nie być w ogóle. Zależy to od trybu Surround i źródła audio. Nie jest to usterka.
- y Po zmianie źródła wejściowego lub w niektórych przypadkach nawet po zmianie ścieżki dźwiękowej, może być konieczne ponowne ustawienie trybu surround.

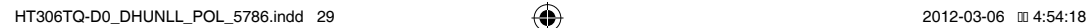

## **Funkcje zaawansowane**

## **Słuchanie muzyki z przenośnego odtwarzacza lub urządzenia zewnętrznego**

Urządzenie może być wykorzystywane do odtwarzania muzyki pochodzącej z wielu typów odtwarzaczy przenośnych.

1. Podłącz odtwarzacz przenośny do gniazda PORT. IN (PORTABLE IN) urządzenia.

Lub

podłącz urządzenie zewnętrzne do gniazda AUX.

Lub

podłącz urządzenie zewnętrzne do gniazda SCART.

- 2. Włącza zasilanie, naciskając **POWER**.
- 3. Wybierz funkcję PORTABLE, AUX, TV-AUDIO, naciskając **FUNCTION**.
- 4. Włącz odtwarzacz przenośny lub urządzenia zewnętrzne i uruchom odtwarzanie.

## **Nagrywanie do USB**

- 1. Podłącz urządzenie USB do jednostki
- 2. Wybierz funkcję DVD/CD, naciskając **FUNCTION**.

Nagrywanie jednego utworu - Możesz nagrać na USB żądany plik po odtworzeniu.

Nagrywanie wszystkich utworów - Możesz nagrać na USB po zatrzymaniu.

Nagrywanie listy programu - Po przejściu do listy programu, możesz ją nagrać na USB.

- 3. Rozpocznij nagrywanie, naciskając X **REC**.
- 4. Aby zatrzymać nagrywanie naciśnij **STOP**.

### , Nota

- Można sprawdzić na ekranie procentowy postęp nagrywania dla USB.
- Podczas nagrywania MP3/ WMA, nie słychać dźwięku.
- Jeżeli zatrzymasz nagrywanie podczas odtwarzania, plik nagrywany w tym czasie zostanie zapisany.
- Nie wolno odłączać USB lub urządzenia podczas trwania nagrywania USB. W przeciwnym wypadku może powstać niekompletny plik.
- Jeśli nagrywanie USB nie działa, na wyświetlaczu pojawi się komunikat"NO USB","ERROR","USB FULL"lub"NO REC.
- Czytnik wielu kart lub zewnętrzny dysk twardy HDD nie mogą być używane do nagrywania USB.
- Plik jest nagrywany przy 128 Mbyte.
- Jeżeli zatrzymasz nagrywanie podczas odtwarzania, plik nie zostanie zapisany.
- Nie można nagrać więcej plików niż 999.
- Numeracja nagranych plików wprowadzana jest od najniższego numeru. Tak więc jeżeli skasowany zostanie jeden z nagranych plików, następny może mieć najniższy numer.
- Zapis będzie odbywał się w następujący sposób.

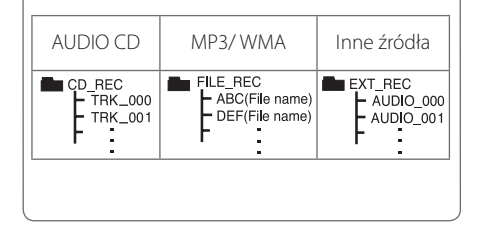

Wykonywanie nieautoryzowanych kopii materiałów chronionych przed kopiowaniem takich jak programy komputerowe, pliki, audycje lub nagrania dźwiękowe może być niezgodne z zasadami praw autorskich i może być przestępstwem. Urządzenie to nie może być wykorzystywane do tego celu. **Zachowaj odpowiedzialność** 

**Szanuj prawa autorskie**

**4**

Obsługa

♠

## **Rozwiązywanie problemów**

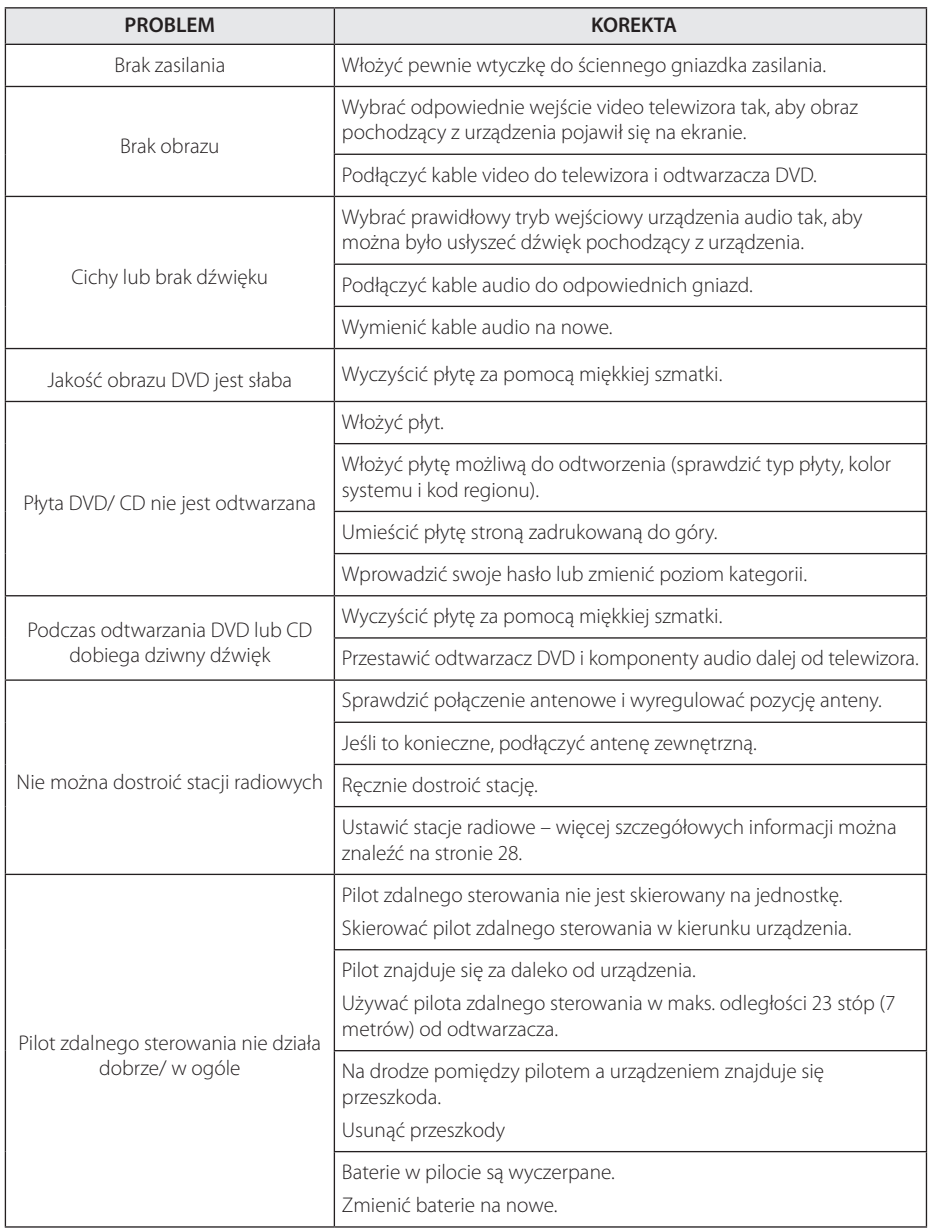

 $\bigoplus$ 

♦

Rozwiązywanie problemów

Rozwiązywanie problemów

**5**

HT306TQ-D0\_DHUNLL\_POL\_5786.indd 31 2012-03-06 ₪ 4:54:18

## **Konserwacja**

## **Obsługa urządzenia**

### **Wysyłanie urządzenia**

Proszę zachować oryginalne opakowanie i materiały pakunkowe. W razie konieczności wysłania urządzenia, w celu zapewnienia najlepszej ochrony, zapakuj ponownie urządzenie tak jak było zapakowane oryginalnie w fabryce.

Utrzymywanie czystości powierzchni zewnętrznych.

- Nie używać w pobliżu urządzenia cieczy agresywnych takich jak środki owadobujcze.
- y Czyszczenie z dużą siłą może zniszczyć powierzchnię.
- y Nie pozostawiać przez dłuższy czas produktów gumowych lub plastikowych w kontakcie z urządzeniem.

#### **Czyszczenie urządzenia**

Odtwarzacz należy czyścić miękką szmatką. Jeżeli powierzchnie są mocno zabrudzone, użyj miękkiej szmatki lekko zwilżonej w roztworze delikatnego detergentu. Nie stosuj rozpuszczalników takich jak alkohol, benzyna, rozcieńczalniki, ponieważ mogą uszkodzić powierzchnię urządzenia.

#### **Konserwacja urządzenia**

Urządzenie to jest bardzo precyzyjne i zaawansowane technologicznie. Jeżeli soczewki optyczne oraz części napędu płyty są brudne lub zużyte, jakość obrazu może być pogorszona. Szczegółowe informacje można uzyskać w najbliższym autoryzowanym centrum serwisowym.

## **Obchodzenie się z płytami**

#### **Obchodzenie się z płytami**

Nie dotykać zapisanej strony płyty. Trzymać ją za krawędzie tak, by na powierzchni nie odbiły się odciski palców. Nigdy nie nalepiać na płytę papieru lub taśmy samoprzylepnej.

#### **Przechowywanie płyt**

Po odtworzeniu schować płytę do futerału. Nie wystawiać płyt na bezpośrednie działanie promieni słonecznych lub źródeł ciepła, i nigdy nie zostawiać ich w zaparkowanym samochodzie wystawionych na działanie słońca.

### **Czyszczenie płyt**

Odciski palców na płycie mogą pogorszyć jakość obrazu i zniekształcić jakość dźwięku. Przed odtworzeniem przeczyścić płytę czystą szmatką. Przetrzeć płytę w kierunku od środka do krawędzi.

Nie używać rozpuszczalników takich jak alkohol, benzyna, rozcieńczalniki, czy powszechnie dostępne środki czyszczące lub antystatyczne aerozole służące do czyszczenia starszych płyt winylowych.

⊕

## **Kody obszarów**

Wybrać kod obszaru z listy.

 $\bigoplus$ 

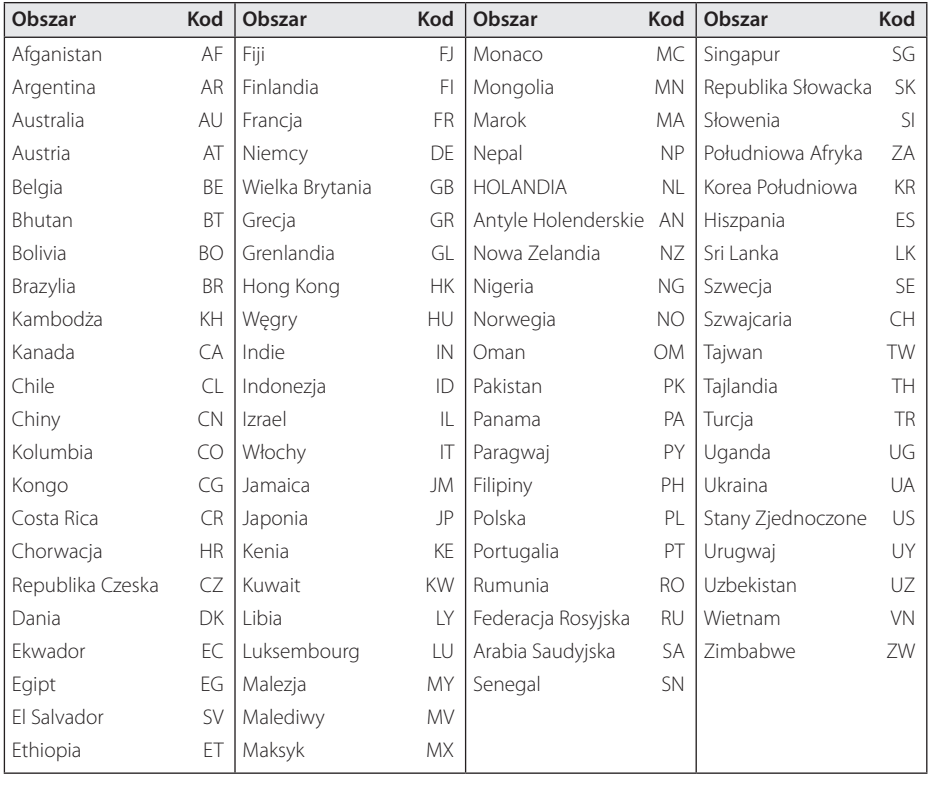

 $\bigoplus$ 

 $\bigoplus$ 

Załącznik **6**

## **Kody języków**

Użyć tej listy, by wprowadzić odpowiedni kod dla następujących ustawień początkowych : Disc Audio, Disc Subtitle, Disc Menu.

 $\bigoplus$ 

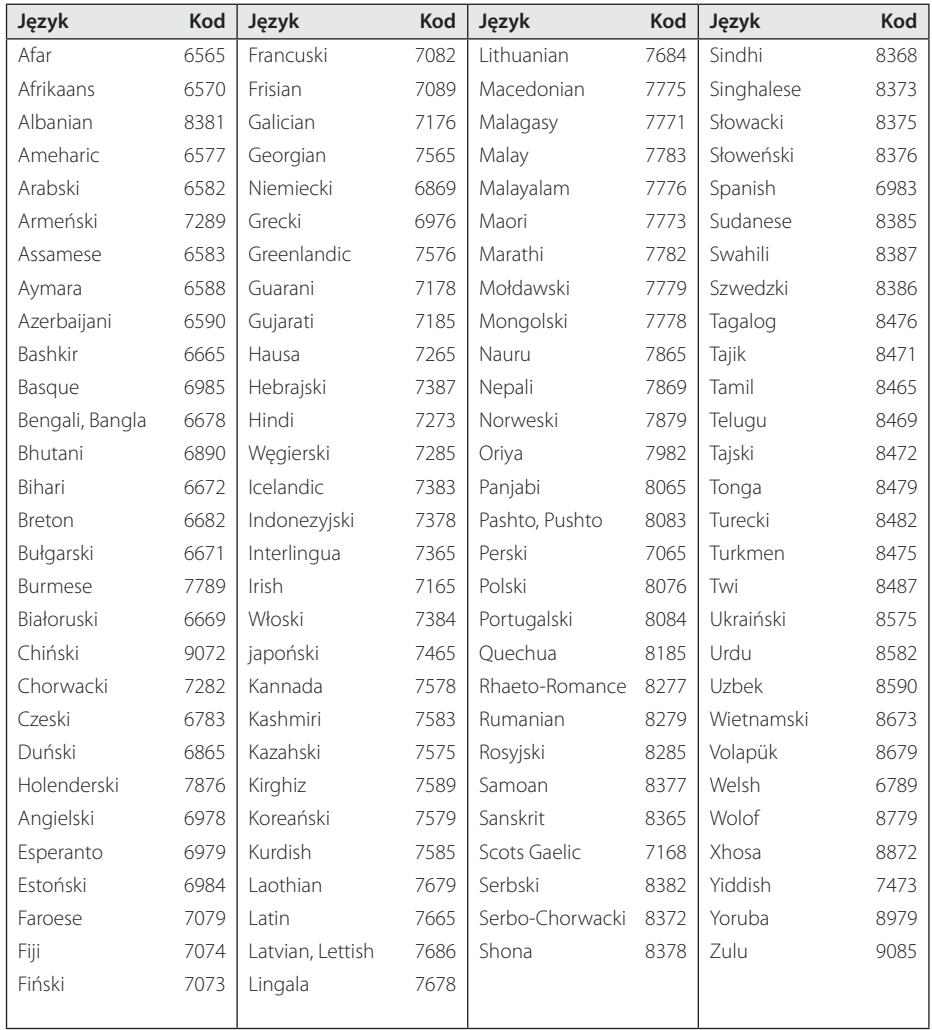

## **Znaki handlowe i licencje**

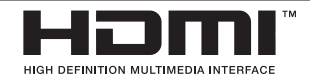

HDMI, logo HDMI oraz nazwa High-Definition Multimedia Interface są znakami handlowymi lub zarejestrowanymi znakami handlowymi firmy HDMI licensing LLC.

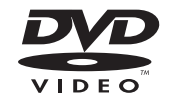

"Logo DVD"jest znakiem handlowym DVD Format/Logo Licensing Corporation.

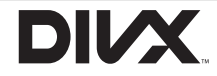

DivX®, DivX Ceritified ® oraz loga powiązane są znakami handlowymi firmy DivX, Inc., używanymi na podstawie licencji.

↔

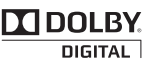

Wyprodukowane na licencji Dolby Laboratories. Dolby oraz symbol podwójnego D są znakami towarowymi Dolby Laboratories.

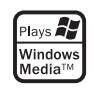

#### **Prawa autorskie**

€

Prawo zabrania kopiowania, rozpowszechniania, pokazywania, rozpowszechniania za pomocą przewodu, publicznego odtwarzania lub wypożyczania, materiału objętego prawami autorskimi bez zezwolenia. To urządzenie ma funkcje zabezpieczającą przed kopiowaniem, dostarczoną przez Macrovision. Niektóre płyty zawierają sygnały zabezpieczające przed kopiowaniem. Podczas nagrywania lub odtwarzania na obrazie pojawią się zakłócenia. Urządzenie to zawiera technologię chronioną prawami autorskimi przez patenty w USA oraz inne prawa własności intelektualnej. Użycie tej chronionej technologii musi być autoryzowane przez firmę Macrovision i jest ona przeznaczona tylko do użytku domowego oraz innego ograniczonego chyba, że autoryzacja Macrovision postanawia inaczej. Przeróbka lub demontaż są zabronione.

NALEŻY ZWRÓCIC UWAGĘ, ŻE NIE WSZYSTKIE ZESTAWY TELEWIZYJNE HIGH DEFINITION SĄ W PEŁNI KOMPATYBILNE Z TYM URZĄDZENIEM I MOGĄ POWODOWAĆ ZNIEKSZTAŁCENIA NA WYŚWIETLANYM OBRAZIE. W PRZYPADKU PROBLEMÓW ZE SKANOWANIEM PROGRESYWNYM 525 LUB 625 ZALECA SIĘ, ABY UŻYTKOWNIK ROZŁĄCZYŁ POŁACZENIE Z WYJŚCIEM'STANDARD DEFINITION'. W RAZIE PYTAŃ DOTYCZĄCYCH KOMPATYBILNOŚCI TELEWIZORA Z NINIEJSZYM URZĄDZENIEM 525p LUB 625p PROSIMY O KONTAKT Z CENTRUM OBSŁUGI KLIENTA.

Załącznik

**6**

♠

## **Dane techniczne**

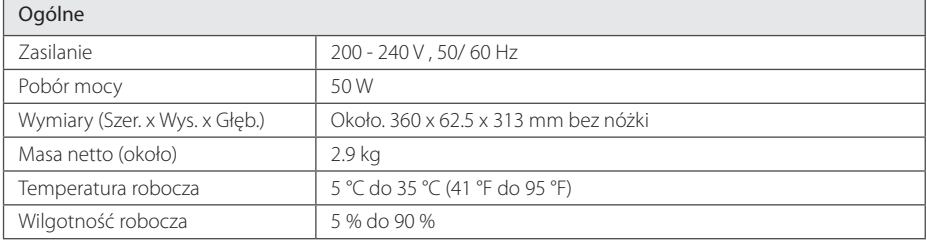

 $\bigoplus$ 

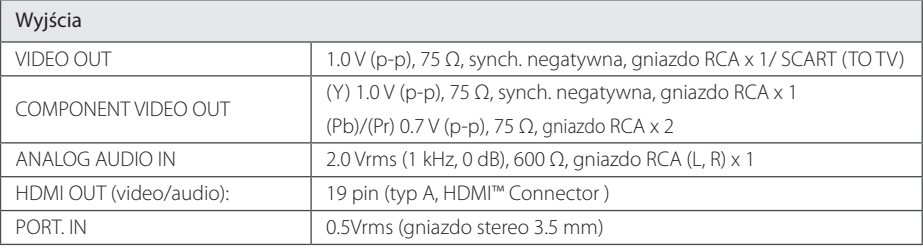

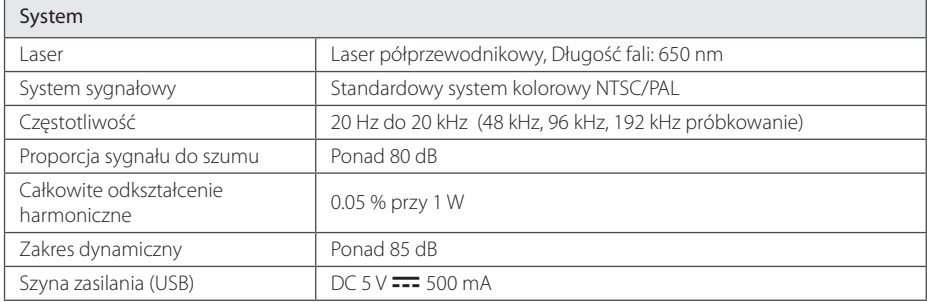

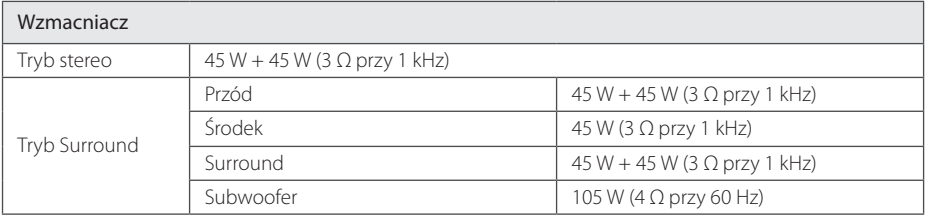

#### Tuner

Zakres strojenia FM 87.5 do 108.0 MHz lub 87.50 do 108.00 MHz

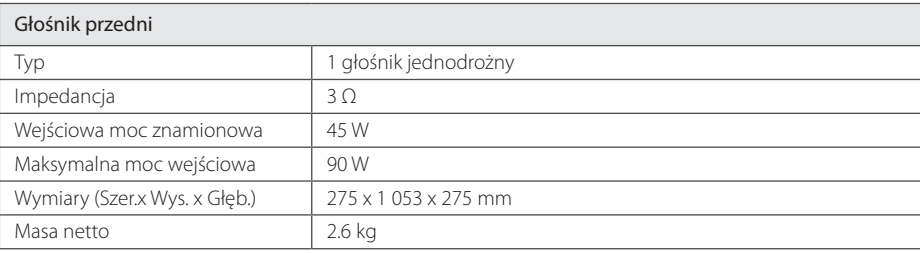

 $\bigoplus$ 

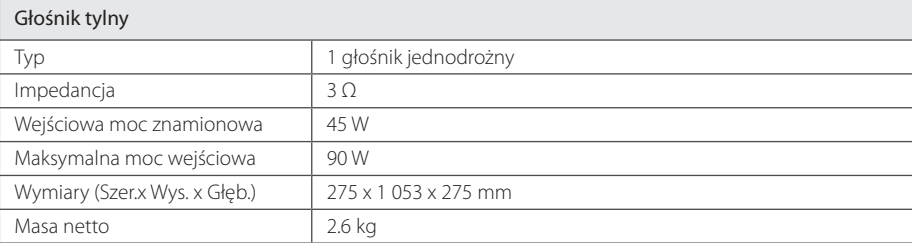

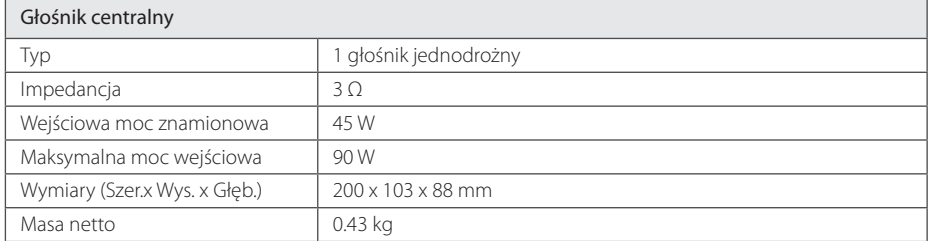

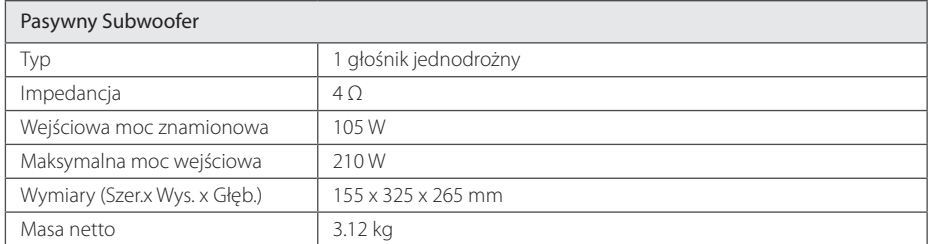

Projekt i specyfikacje mogą ulec zmianom bez powiadomienia.

Załącznik

**6**

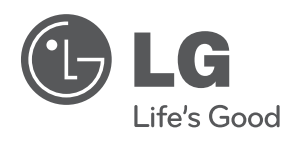

 $\bigoplus$ 

 $\bigoplus$